114

# **"Naturdetektive im Internet" Erlebnisorientierte Umweltbildung über das Internet**

Horst Freiberg<sup>1</sup>, Hans Voss<sup>[2](#page-0-1)</sup> und Michael Drabe<sup>[3](#page-0-2)</sup>

#### **Abstract**

"Nature Detectives in the Internet" focuses on students and teachers, groups of students as well as individuals, groups of nature conservation and the public in general. The project combines Internet with practical field observations of various themes ie. plants & animals and local ecosystems. Colored icons, characterizing each theme, are located interactively on a map by simply clicking in the map. With a set of tools, the user can zoom into the map, get a dynamic visualization "migration" of the observations or can open and read the "reports" with text and foto attached by the participants to each single observation. This allows communication and stimulates the exchange of experiences between participants. The project is regarded as a complementary way of how to introduce and handle "nature" using Internet in environmental education how to raise public awareness and stimulate broad public participation on this important issue. The background of the initiation of the "Nature Detectives in the Internet" concept originates in the Convention of Biological Diversity (CBD) and its article  $13$  "to raise ... public awareness and environmental education". The project is further relevant to practically implement the change of the paradigm "Environmental Education" to "Education for Sustainability" formulated at the UNCED Summit in Rio de Janeiro 1992 and is part of Chapter 36 of the AGENDA 21. It supports ie: species recognition; phenological observations; tracking of observations of animals in relation to environmental/climatic changes according to geographical locations and also offers communication and GISpresentation tools to exchange experiences. More than 20 partner organisations support the project.

<span id="page-0-0"></span><sup>&</sup>lt;sup>1</sup> Zentralstelle für Agrardokumentation und -information (ZADI), Villichgasse 17, D-53177 Bonn, email: [freiberg@zadi.de](mailto:freiberg@zadi.de), Internet: http://www.biodiv-chm.de 2

<span id="page-0-1"></span><sup>&</sup>lt;sup>2</sup> Forschungszentrum Informationstechnik - GMD, Schloss Birlinghoven, D-53754 Sankt Augustin, email: [hans.voss@gmd.de,](mailto:hans.voss@gmd.de) Internet: http://ais.gmd.de/KD/ 3

<span id="page-0-2"></span><sup>&</sup>lt;sup>3</sup> Schulen ans Netz eV, Max-Habermann-Straße 3, D-53123 Bonn, email: [mdrabe@san-ev.de](mailto:mdrabe@san-ev.de), Internet: http://www.san-ev.de

## **1. Einführung**

#### **1.1 Überblick**

Schüler und Lehrer, Schulklassen, Schüler und ihre Eltern, Naturschutzgruppen oder Einzelpersonen in Deutschland sind bei dem Projekt "Naturdetektive" aufgefordert, Pflanzen, Tiere und Lebensräume zu beobachten und ihre Beobachtungen über Internet auf einer Deutschlandkarte und Länderkarten zu visualisieren. Sie nehmen damit unmittelbar an einem zeitnahen Informations- und Wissensaustausch teil. Praktische Natur- und Umweltbeobachtung - Stichwort: erlebnisorientierte Umweltbildung - wird dabei mit der Interaktivität der Neuen Medien zur zeitnahen Darstellung der gesammelten Informationen über ein geographisches Informationssystem (GIS) verbunden. Dies bietet dem Umwelt- und Naturschutz alternative und neue Wege, sein Anliegen vorzutragen, zur Mitarbeit und Handeln anzuregen und auf die Vielfalt der Natur aufmerksam zu machen.

Das Projekt Naturdetektive wurde erstmals 1998 in einer Pilotphase angeboten, wobei die zur Informationsdarstellung verwendeten Karten noch nicht interaktiv waren. Im Jahr 1999 wurde das Projekt mit neuer Technologie und interaktiven, Raster- und Vektor-basierten Karten durchgeführt. Insgesamt 149 Schulen haben sich aktiv daran beteiligt. Mit nochmals erweiterter Basistechnologie inklusive der Möglichkeit, eigene multimediale Informationen zu den Beobachtungen hinzuzufügen, startete das Projekt im März 2000 in das dritte Jahr.

An der inhaltlichen und technischen Ausgestaltung des Projekts haben zahlreiche Personen und Organisationen mitgewirkt. Sie alle zu benennen würde den hier gegebenen Rahmen sprengen. Als Hauptakteure wirkten mit: ZADI (Initiator, Projektleitung), Schulen ans Netz (Multiplikator Schulen, technische Unterstützung), DigiVision (Benutzeroberfläche, Datenbank, Layoutgestaltung), GMD (interaktives GIS zur Visualisierung der Beobachtungen und Animation der Storch-Wanderrouten), Dialogis (Anwendung des GIS, Integration), Bundesumweltministerium und Bundesamt für Naturschutz (Öffentlichkeitsarbeit), Vogelwarte Radolfzell (Storch-Telemetriedaten), aid, Museum A.Koenig, DWD, EcoLink, NAJU, KBJ "Baum-des-Jahres" (Themenbeiträge), Kosmos-, Ulmer Verlage (Preise).

## **1.2 Was ist der Auslöser für die "Naturdetektive"?**

Für die Initiative der Naturdetektive stellt die "Rio"-Konvention über die biologische Vielfalt mit ihrem Artikel 13 über "Öffentlichkeitsarbeit und Umweltbildung" in Verbindung mit Kapitel 36 der AGENDA 21 den ideellen Rahmen dar. Mit den "Naturdetektiven im Internet" wird ein Weg beschritten, Schulen für den Paradigmenwechsel "Umweltbildung" - "Bildung für Nachhaltigkeit" ausgelöst durch Rio ´92 und die AGENDA 21 zu interessieren und neue Wege des Informationsaustausches und der Kommunikation zwischen den Schulen zu entwickeln.

Die Idee und die sich anschließende inhaltliche Ausgestaltung der Naturdetektive entstand aus der Arbeit des "Deutschen Clearing-House Mechanismus – CHM" ([http://www.biodiv-chm.de](http://www.biodiv-chm.de/)) bei der Zentralstelle für Agrardokumentation und -information (ZADI). Der CHM ist ein vom Bundesumweltministerium (BMU) gefördertes Forschungs- und Entwicklungsvorhaben und ein Beitrag zum Internationalen Übereinkommen der Vereinten Nationen zur biologischen Vielfalt. Die geringe Kenntnis von der Existenz dieses weltweit wichtigen Übereinkommens, das in seiner Bedeutung für den biologischen Bereich der Klimakonvention im abiotischen Bereich gleichkommt, brachte den eigentlichen Anstoß zu den Naturdetektiven: einen Weg zu finden, das Übereinkommen der biologischen Vielfalt in der Öffentlichkeit bekannter zu machen. Dabei sollte auch bereits eine Verbindung zur Lokalen Agenda 21 mit entwickelt werden.

## **1.3 Das "Mit-Mach-Konzept"**

Im Konzept der Naturdetektive wird der Zusammenhang von "Information = eigene Beobachtung", daraus möglicher "Interaktion, Kommunikation, Erfahrungsaustausch und Handlung" zwischen den Beteiligten und der anschließenden "Visualisierung" von gemeinsamen Ergebnissen verwirklicht. Von Experten erstellte und von Graphikern anschaulich gestaltete Informationen zu verschiedenen Pflanzen-, Tierarten und lokalen Lebensräumen sollen Schüler und sonstige Teilnehmer zu einer inhaltlichen Beschäftigung mit interessanten Details der Artenvielfalt anregen. Zusätzlich werden die Teilnehmer aufgefordert, mit den dargestellten Pflanzen-, Tierarten und Lebensräumen zusammenhängende Beobachtungen in der Natur zu machen und diese mit Orts-, Zeit- und Autorenangaben selbständig in Landkarten einzutragen. Um die jeweiligen Themen sind weiterführende Informationsquellen, Diskussionsforen usw. angeordnet (Abbildung 1).

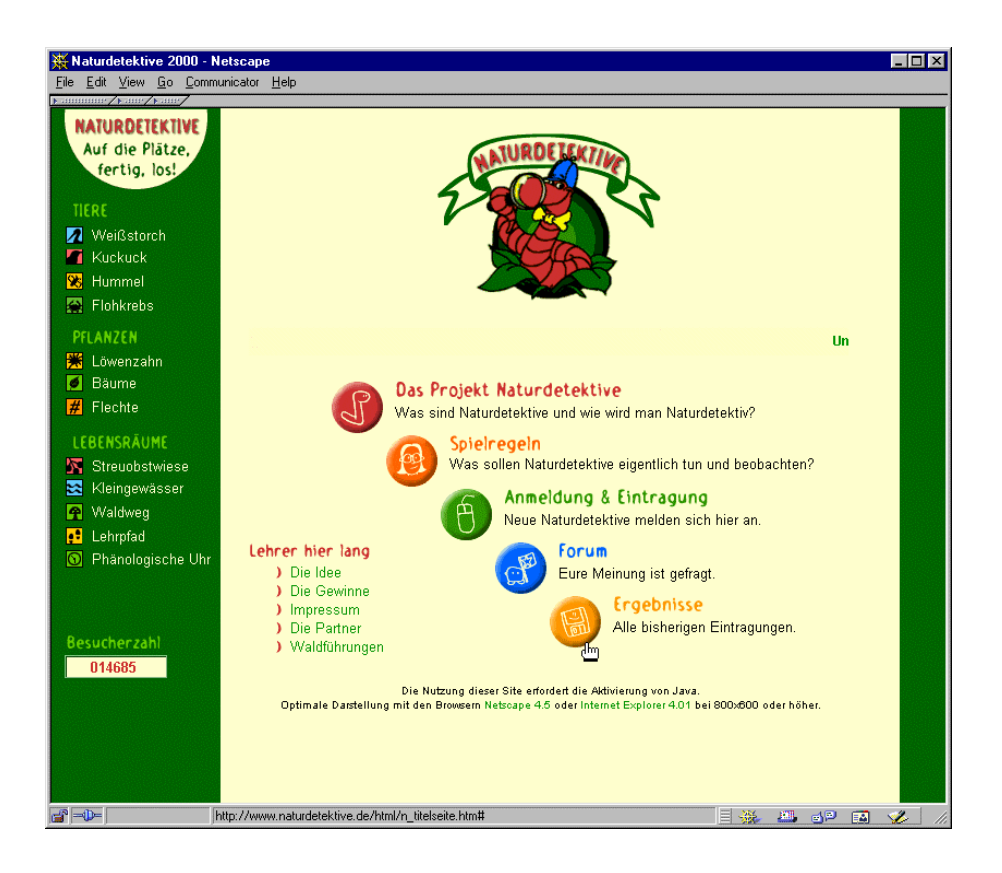

# Abbildung 1 Startseite der Naturdetektive 2000, [http://www.naturdetektive.de](http://www.lehrer-online.de/natdet)

Das Kooperationsvorhaben "Naturdetektive im Internet" bietet einen aktiven und praktischen Beitrag, wie die Neuen Medien als Werkzeug für den Unterricht genutzt und entwickelt werden können. In den bisherigen Jahren wurden Inhalt und Darstellung bewußt - aber nicht ausschließlich - auf Interessen, Fähigkeiten und Wahrnehmung der Klassen 1 bis ca. 8 (Sekundarstufe I) abgestimmt. Es wurde daher eine schlanke, "lineare" Funktionalität gewählt und auf komplexe Darstellungsweisen verzichtet. Aus dem gleichen Grund wurden Pflanzen, Tiere und Lebensräume mit hohem Wiedererkennungswert ausgewählt, und es wird auf einen geographisch sehr exakten Eintrag des Fundorts bzw. Beobachtungsorts verzichtet. Die Unschärfe des Ortes wird zudem durch die Wahl der Größe der Farbsymbole zur Visualisierung der beobachteten Fundorte hervorgehoben. Wie sich herausgestellt hat, ist die Funktionalität und das Design der Anwendung nicht nur für jüngere Schüler, sondern für alle Teilnehmer einschließlich Lehrer, Einzelpersonen und Eltern attraktiv. Insbesondere wird niemand schon zu Beginn durch zu weitläufige Abfrageroutinen und komplizierte Berechnungen abgeschreckt.

Schon in der ersten Runde 1998 wurde ein noch eingeschränkter interaktiver Ansatz in Form eines CGI-Scriptes (**C**ommon **G**ateway **I**nterface) entwickelt, mit dessen Hilfe die Beobachtungsergebnisse direkt in der entsprechenden Karte des eigenen Bundeslandes "angeklickt" werden konnten. Die Karteneinträge und deren Aktivierbarkeit mußte allerdings aufgrund der vom Teilnehmer übermittelten Angaben über Zeit, Ort, usw. zentral auf der Serverseite hergestellt werden. Die CGI-Lösung wurde dann ab 1999 mit Beginn der zweiten und dritten Runde der Naturdetektive durch Komponenten des von der GMD entwickelten Systems Descartes ersetzt. Descartes ist ein Web-basiertes GIS, dessen Nutzeroberfläche als Java-applet über einen Java-fähigen Web-Browser aufgerufen werden kann (Andrienko et al. 1999a, 1999b). Komplizierte Berechnungen des geographischen Standortes werden auch in dieser Realisierung nicht gefordert.

An diesem Beispiel soll zunächst nur die einfache Verbindung von Neuen Medien und Naturbeobachtung in leicht nachvollziehbarer und den Unterricht ergänzender Weise angeboten werden. Aus den Einzelbeobachtungen der Klassen entsteht im Laufe der Wochen ein bundesweites Bild der phänologischen Entwicklung der Pflanzen, der Wanderbewegungen von Tieren und der Verteilung von Lebensräumen entstehen. Das Projekt verfolgt u.a. auch die folgenden Ziele:

- Einen alternativen Weg zu beschreiten über Internet und Spiel sowohl bei jungen Leuten als auch einer breiten Öffentlichkeit Akzeptanz für Naturfragen und Naturschutz zu schaffen
- Neue Medien mit Naturbeobachtung zu verbinden und als Unterrichtswerkzeug zu nutzen
- Synergien zwischen den beteiligten Partnerorganisationen zu schaffen
- Spaß, Interesse und Eigenstudium bei allen Beteiligten zu fördern, und
- Verantwortungsbewußtsein für die Inhalte und den Gebrauchswert sowohl bei Anbietern als auch bei Nutzern zu trainieren.

## **1.4 Anwendungsmöglichkeiten für die Naturdetektive**

Neben den im vorhergehenden Abschnitt beschriebenen allgemeinen Zielen können als Beispiele für die konkrete Nutzung der Naturdetektive die folgenden Lernaufgaben genannt werden:

- die Aneignung von Artenkenntnis
- die Differenzierung der Blühentwicklung in Abhängigkeit von der Jahreszeit, z.B. Frühblüher
- in intensiven Diskussionen die Beobachtungen in der Klasse nachbesprechen
- die Methoden des Beobachtens lernen und praktizieren
- die Nutzung für die Biostatistik
- der Informations-, Wissens- und Erfahrungsaustausch mit anderen Schulklassen über Internet
- die Möglichkeit der praktischen Umsetzung der Beobachtungen in eigene HTML-Seiten auf dem Internet, wodurch Kenntnisse zum Einsatz von Multimedia geschaffen werden.

Neben den jährlich wechselnden Themen gibt es auch sich über die Jahre wiederholende Themen, über die langfristige Effekte sichtbar und verstehbar gemacht werden können.

## **2. Die Entwicklungsphasen der "Naturdetektive"**

Nach einer "Gründerphase" im Jahr 1997 wurde die erste experimentelle Runde der Naturdetektive im Jahr 1998 gestartet. Das Feedback von den Teilnehmern im Internet war so ermutigend, daß sich die Initiatoren zu einem weiteren Start im Jahr 1999 entschlossen. Die wichtigste technische Neuerung war der Einsatz der Javabasierten GIS-Technologie von GMD und Dialogis. Dieselben Partner führten die Naturdetektive 2000 in die dritte Runde. Als wesentliche technische Neuerung diesmal wurde den Teilnehmern ermöglicht, ihre Beobachtungen auf eigenen Internet-Seiten zu kommentieren und zu dokumentieren. Es soll nicht unerwähnt bleiben, dass die Partner alle Arbeiten in allen Phasen ohne Finanzierung von dritter Seite durchgeführt haben.

#### **2.1 Die "Gründerphase": 1997/98**

Vom ersten Gedankenaustausch (April 1997) bis zur technischen und inhaltlichen Umsetzung der 1.Runde der Naturdetektive im März 1998 verging fast ein Jahr. Beobachtet werden sollten jeweils eine Waldpflanze und eine Wiesenpflanze mit bundesweiter flächendeckender Verbreitung. Die Auswahl fiel auf die Frühjahrsblüher Löwenzahn (*Taraxacum officinale agg.*) und Maiglöckchen (*Convallaria majalis*). Für beide Pflanzen wurde ein Steckbrief mit den jeweiligen Kenndaten und Bild zusammengestellt (Freiberg 1998).

Vom 4. März bis zum 31. Mai 1998 beteiligten sich insgesamt 80 Schulen aus 13 Bundesländern mit zusammen 169 Beobachtungspunkten (Löwenzahn 149 und Maiglöckchen 20 Punkte). Dabei stellten die Grundschulen rund zwei Drittel aller Einträge dar. Die Schulen nutzten die Naturdetektive im Rahmen des Sachunterrichts zur Einführung des Internet, zur Artenkenntnis in Verbindung mit den Jahreszeiten (Frühjahrsblüher) und zur selbständigen Naturbeobachtung.

Erfahren hatten die Schulen von den Naturdetektiven durch Poster und Informationsmaterial der Naturschutzjugend mit ihrem Projekt "Erlebter Frühling", Schulen-ans-Netz NEWS und Präsentation des Vorhabens auf dem 3. Dillinger Umwelttag. Von den Schulen wurde angeregt künftig mehrere, eindeutig bestimmbare Pflanzen und zusätzlich Tiere anzubieten sowie den Kontakt und Informationsaustausch der teilnehmenden Schulen untereinander - sowohl über dieses Vorhaben, als auch über andere Umweltaktionen - zu ermöglichen.

## **2.1 Die zweite Runde 1999**

Die zweite Runde der Naturdetektive startete am 1. März 1999 und endete am 30. September 1999. Insgesamt nahmen 149 Schulen mit 264 Eintragungen aus ganz Deutschland teil. Die Themenzahl war aufgrund zahlreicher Anregungen deutlich erweitert worden. Neben drei Pflanzenarten (Löwenzahn, Holunder und Großes Springkraut), konnten die Schulen auch drei Tiere (Kuckuck, Mauersegler und Weiß-Storch) beobachten und zwei verschiedene Lebensräume (Rasen wird zur Wiese und Bodenentsiegelung) schaffen. Das Lebensraumthema sollte ein erster Versuch sein, eine Verbindung zur Lokalen Agenda aufzubauen und eigene Handlungen vor Ort anzuregen.

Durch die Zusammenarbeit mit der GMD und Dialogis wurde es mit Komponenten des Systems Descartes zum ersten Mal möglich, Einträge von Beobachtungen auf den Karten selbst vorzunehmen und diese sowohl statisch als auch im Zeitablauf anzuschauen (Abbildung 2). Darüber hinaus konnten mit demselben Werkzeug die interkontinentalen Wanderbewegungen von vier Weiß-Störchen - unter Nutzung von Satellitentelemetriedaten der Vogelwarte in Radolfzell – auf einer Europa-Afrika-Übersichtskarte interaktiv in ihrem zeitlichen Ablauf sichtbar gemacht werden (Abbildung 3).

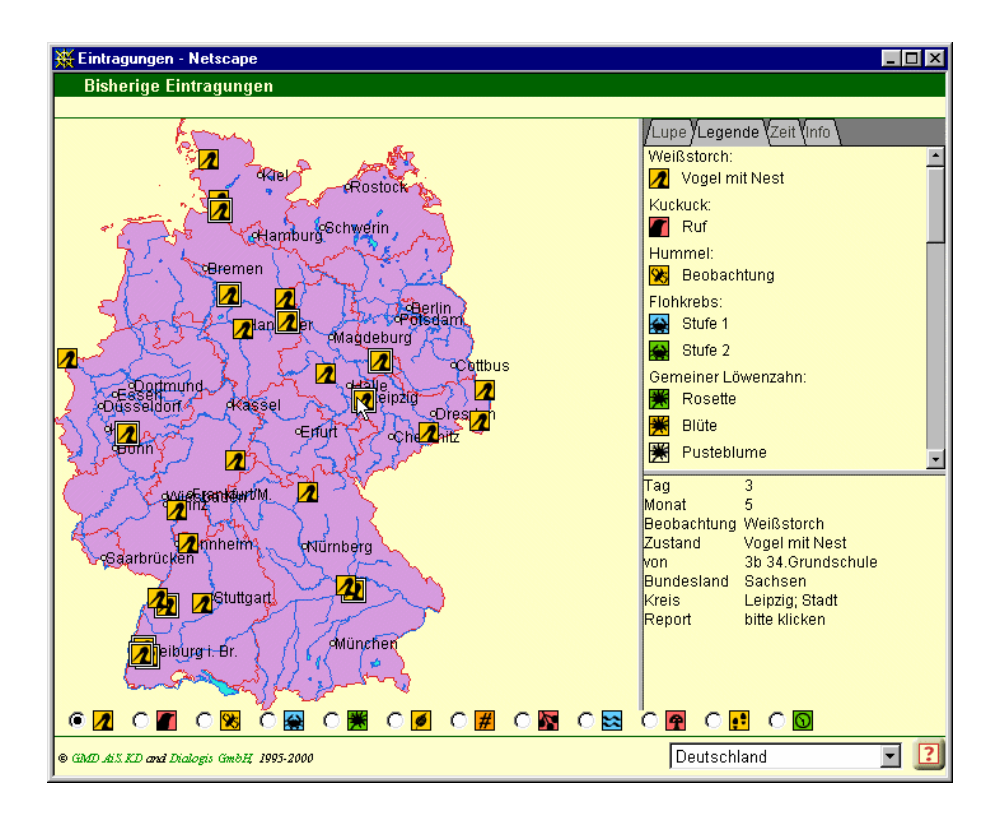

## Abbildung 2

Eintragungen von Beobachtungen auf Deutschlandkarte. Informationen über den Eintrag, der sich "unter der Maus" befindet, werden in dem Frame rechts unten angezeigt. Für weiß umrandete Einträge haben die Beobachter eigene Internetseiten zur Dokumentation angelegt, die vom System verwaltet und von den Nutzern jederzeit änderbar und erweiterbar sind – im Frame mit "Report" bezeichnet.

Von den 149 Schulen beteiligten sich etwa 40% Grundschulen, 40% Gymnasien und 20% Haupt-, Real- und Gesamtschulen. Genutzt hatten die Naturdetektive 1999 bei den Grundschulen insbesondere die Klassen 3-4. In den Gymnasien waren es die Klassen der Sekundarstufe I (5-8) und bei den Real-, Haupt- und Gesamtschulen die Klassen 5-6. Genutzt hatten die Lehrer die Naturdetektive in erster Linie für die Erweiterung der Arten- und Formenkenntnisse, das Kennenlernen von Ökosystemen, fächerverbindende Projektarbeiten und internetgestützte Arbeitstechniken. Der Online-Projektfragebogen wurde 60 mal ausgefüllt. Angeregt wurde u.a. mehr Beobachtungsaufgaben aufzunehmen, Wettbewerbe einzubinden, vertiefende

Wanderweg der Weißstörche - Netscape  $\Box$ Lupe Legende Zeit Info A30.07.1999 27.04.2000 Datum: 02.03.200 - 22.03.2000 Intervall: 21 Tage Abschnitt: 1 Tage  $> 1$ Verzögerung: 400 v ältere Ereignisse angezeigt lass Zeitablauf aus name PENELOPE date 22.03.2000 **V** PETERCHEN **V** DONNA **V** LOUKA **Y** PENELOPE Die folgenden Interaktionen, kartographischen Präsentationen und Animationen<br>wurden von der GMD und der Dialogis Software & Service GmbH entwickelt.<br>Copyright Foto: Geospace/Worldsat, 1999  $\overline{?}$ Hilfe  $\Rightarrow$ Applet vm running 國

Informationen (Arbeits- und Handlungsanregungen) anzubieten, aber auch die Ladezeiten insbesondere der kartographischen Software zu verkürzen.

Abbildung 3 Interaktive Visualisierung der Flugwege von vier Störchen.

## **2.3 Die dritte Runde 2000**

In der dritten Runde der Naturdetektive, die am 20. März mit dem Frühlingsanfang startete und am 30. September 2000 endet, wurde das Gesamtkonzept der Naturdetektive nicht wesentlich verändert. Bei den Lebensraumthemen wurde die Themenvielfalt erweitert. Als Neuerungen wurden in die dritte Runde eingebracht:

- 1. teilnehmen können nun neben Schülern und Lehrern auch Einzelpersonen und Gruppen,
- 2. alle Teilnehmer müssen sich einen Benutzernamen und ein Geheimwort geben, um mitmachen zu können,
- 3. alle Teilnehmer können sich eine eigene Reporter-Seite zu jeder der Beobachtungen einrichten. Auf einer Reporter-Seite können Text und ein Bild eingefügt werden – und beides unter Login-Schutz stets geändert bzw. ergänzt werden.

## **3. Technische Funktionalität**

Systemkomponenten: Datenbank, GIS, Service für Reporterseiten, Diskussionsforum, Themenseiten, Aufgaben, Inhalte.

Technische Basis für die Eintragung und Darstellung von Beobachtungen auf Karten ist das an der GMD entwickelte System Descartes (Andrienko 1999, 2000). Descartes wurde ursprünglich entwickelt zur automatisierten Erzeugung und Analyse von thematischen Karten für geographisch referenzierte statistische Daten. Nutzer können sich dabei über das Internet mit Datenanbietern verbinden und sich aus deren Tabellen die gewünschten statistischen Größen auswählen. Über ein dynamisch auf die Client-Seite geladenes Java-Applet kann der Nutzer für die ausgewählten Größen automatisch verschiedene Darstellungen auf Vektor- und Raster-basierten Karten generieren lassen und diese anschließend ansehen und interaktiv manipulieren (Größe des Applets: 128 Kbytes (Naturdetektive), 136 Kbytes (Vogelzugroute; Java 1.0.2 gestattet auch Zugriff mit älteren Internet-Browsern)

Für die Naturdetektive wurde von Descartes im wesentlichen die Standard-GIS Funktionen zur Betrachtung der Karten mit Pan- und Zoom-Funktionen benötigt. Zusätzlich realisiert wurden Funktionen zur interaktiven, kartenbasierten Eingabe von Beobachtungen, zur Anzeige und Auswahl verschiedener Beobachtungstypen und verschiedener Sonderfunktionen zur Anzeige des zeitlichen Ablaufs.

## **3.1 Eingabe von Beobachtungen**

Jeder Internetnutzer kann auf den Seiten der Naturdetektive Informationen über die dargestellten Pflanzen und Tiere anschauen und auf der Deutschlandkarte bzw. auf Karten der Bundesländer die Einträge der bisherigen Beobachtungen studieren. Wer jedoch eine eigene Beobachtung eintragen und damit zum aktiven *Teilnehmer* werden will, der muß sich einmalig bei dem System registieren. Bei der Registration

werden je nach Typ des Teilnehmers (Einzelperson/Schulklasse/Sonstige Gruppe) neben Benutzername und Kennwort zusätzliche Informationen wie e-mail, Adresse, Schulklasse und Schule, Organisationsform usw. erfragt.

Zur Eingabe einer neuen Beobachtung wird der Teilnehmer zunächst aufgefordert, das Datum der Beobachtung und den Beobachtungstyp (zum Beispiel Pusteblume beim Löwenzahn, oder Ruf des Kuckucks) auszuwählen. Anschließend wird eine Vektorkarte des Bundeslandes des Teilnehmers präsentiert. Das Bundesland wird vom System automatisch gemäß der vom Teilnehmer bei der Registrierung angegebenen Postleitzahl bestimmt. Auf der Karte des Bundeslandes kann der Teilnehmer nun – eventuell nach weiterem Hineinzoomen in die Karte – durch Mausklick die Stelle der Beobachtung markieren. Die Beobachtung wird nach einer zusätzlichen Bestätigung durch den Teilnehmer als Eintrag in einer Datenbank registriert und ist anschließend bei jeder Betrachtung auf den Karten für alle Betrachter als Beobachtung vom entsprechendem Typ erkennbar.

## **3.2 Anschauen von Beobachtungen**

Fährt man mit der Maus über ein auf einer der Karten eingetragenes Symbol, werden in einem dafür vorgesehenen Frame (Abbildung 2, rechts unten) einige zur Beobachtung gehörende Informationen angezeigt, zum Beispiel Tag der Beobachtung, Name der Schule, Klasse, Typ der Beobachtung, usw. Diese unmittelbare Anzeige ist einerseits praktisch, andererseits für die Teilnehmer auch sehr motivierend, weil sie sich direkt mit der eigenen Aktion identifizieren können.

In Regionen mit vielen Teilnehmern liegen die Einträge dicht beieinander bzw. ja nach gewähltem Kartenmaßstab auch übereinander. Es ist aber jederzeit möglich, in die Karte hineinzuzoomen und damit verschiedene Beiträge besser auseinander zu halten. Zu diesem Zweck können Teilnehmer entweder direkt auf der Karte durch Ziehen der Maus ein Rechteck als neuen Kartenausschnitt auswählen oder die unter dem Menü "Lupe" angebotenen Zoom-Funktionen nutzen. Durch Auswahl des Menüs "Legende", wie in Abbildung 2 zu sehen, können sich die Teilnehmer jederzeit einen Überblick über die dargestellten Objekte verschaffen. Das Menü "Zeit" dient zur Darstellung der zeitlichen Reihenfolge der Daten der Beobachtungseinträge und wird im nächsten Abschnitt beschrieben.

In der vorliegenden Version der kartographischen Software wird eine ausgewählte Karte mit den dazugehörigen Beobachtungen nach Auswahl sofort vollständig auf die Client-Seite geladen. Je nach Größe der Karte und Anzahl der Einträge wird dadurch die Ladezeit zu Beginn der Session negativ beeinflußt. Der Vorteil besteht darin, dass anschließend keine weiteren Wartezeiten entstehen und das System ab sofort sehr schnell auf direkte Manipulationen reagiert. Dennoch besteht – insbesondere wegen der zum Teil sehr langsamen Hardware und/oder den langsamen Internetverbindungen an den Schulen – zurecht der dringende Wunsch, die anfänglichen Ladezeiten zu verkürzen. Für die nächsten zu erwartenden Runden der Naturdetektive sind daher geeignete Maßnahmen geplant, um die Karten und Daten dynamisch und inkrementell zu laden ("virtuelle Speicherverwaltung"). Eine Umsetzung ist aber sowohl technisch als auch von der Benutzerführung her nicht trivial. So ist es zum Beispiel in der vorliegenden Form aus Nutzersicht sehr einleuchtend und praktisch, die Betrachtung mit der Deutschlandkarte zu beginnen, die alle Einträge auf einmal zeigt.

## **Darstellung des zeitlichen Ablaufs**

Abbildung 4 zeigt die Funktionen im Menü "Zeit" für die Deutschlandkarte mit den Einträgen "Weißstorch – Vogel im Nest", für den Zeitraum von 21 Tagen (Zeitspanne) beginnend ab dem 27.3.2000 (Datum). Der unter den Menünamen gezeigte Balken zeigt dieses Teilintervall innerhalb des gesamten bisherigen Beobachtungszeitraums (1.3.2000 – 16.6.2000) an. Über für Kinder leicht zu erlernende Bedienelemente, die an einen Videorekorder erinnern, kann die zeitliche Darstellung der Beobachtungseinträge in vielfältiger Weise verändert werden. So können die Ereignisse vorwärts und rückwärts und durch jeweiligen Mausklick schrittweise oder alternativ automatisch ablaufen. Die Schrittweite kann separat eingestellt und für den automatischen Ablauf kann die Geschwindigkeit ("Verzögerung") variiert werden. Eine sehr wichtige Variante der Darstellung ist durch Setzen des Modus "ältere Ereignisse angezeigt lassen" gegeben. Ungesetzt – wie in Abbildung 4 – werden jeweils nur die Einträge für die angegebene Zeitspanne angezeigt. Im anderen Fall würden alle Einträge, die im zeitlichen Ablauf auf der Karte erscheinen, auch im weiteren Verlauf dort angezeigt bleiben. Der oben beschriebene Balken zur Anzeige des dargestellten Zeitabschnitts würde in diesem Fall von links nach rechts "wachsen".

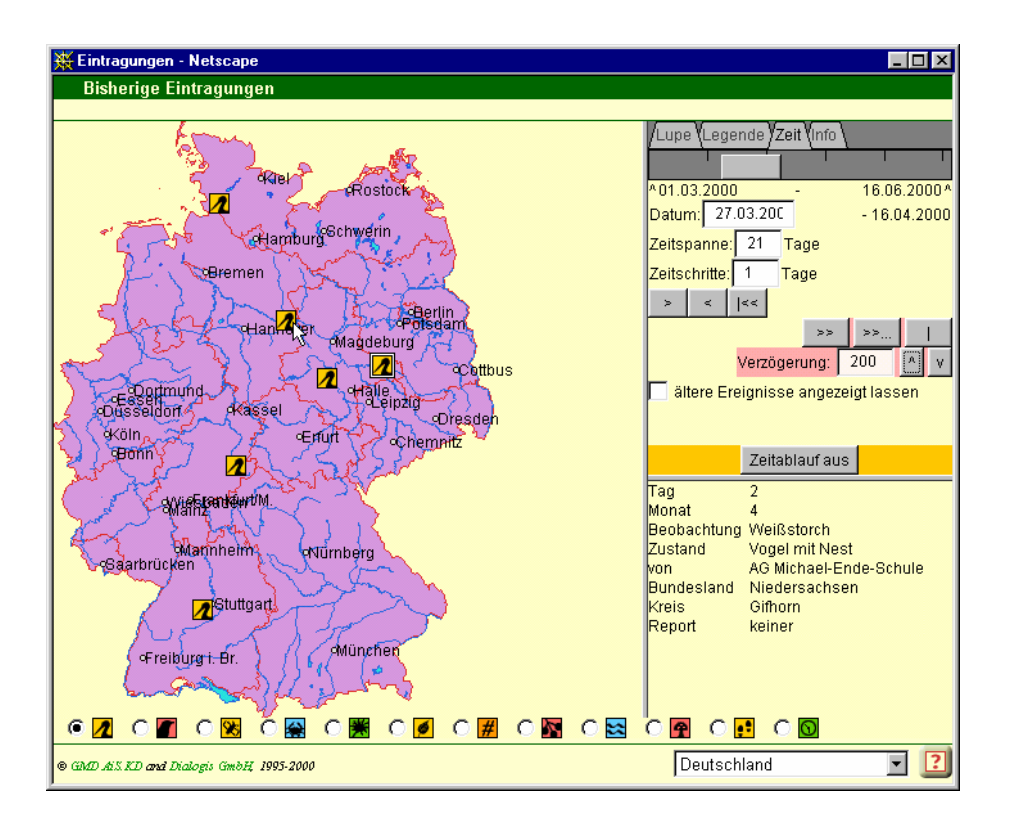

Abbildung 4 Die Bedienelemente zur Visualisierung des zeitlichen Ablaufs

# **3.4 Wanderroute des Weiß-Storchs**

Eine Besonderheit und nicht nur für Kinder eine "Hauptattraktion" ist die interaktive, kartographische Darstellung der Flugwege einiger Störche, deren Positionen täglich über GPS erfaßt und auf einer Europa-Afrika-Karte aktualisiert wurden. Die Darstellung ist eine Spezialanwendung der Software zur Visualisierung des Zeitablaufs. Die Bedienelemente sind daher exakt dieselben wie im vorhergehenden Abschnitt beschrieben. Der einzige Unterschied besteht in der Darstellung der Beobachtungen, die im Fall der Wanderroute als durch Pfeile verbundene Wege erscheinen.

## **3.3 Die Reporterseiten**

Für die Naturdetektive 2000 ist es erstmals möglich, Zusatzinformationen zur Beobachtung (Text, Bild und Internet-Adressen) auf dem Server der Naturdetektive als "Reporter-Seite" zu hinterlegen. Diese Information kann von jedermann über die Karteneinträge abgerufen werden, ist aber durch Paßwortschutz nur von dem Beobachter selbst änderbar. Generell sind alle Eintragungen in einer Datenbank abgelegt und damit voll recherchierbar.

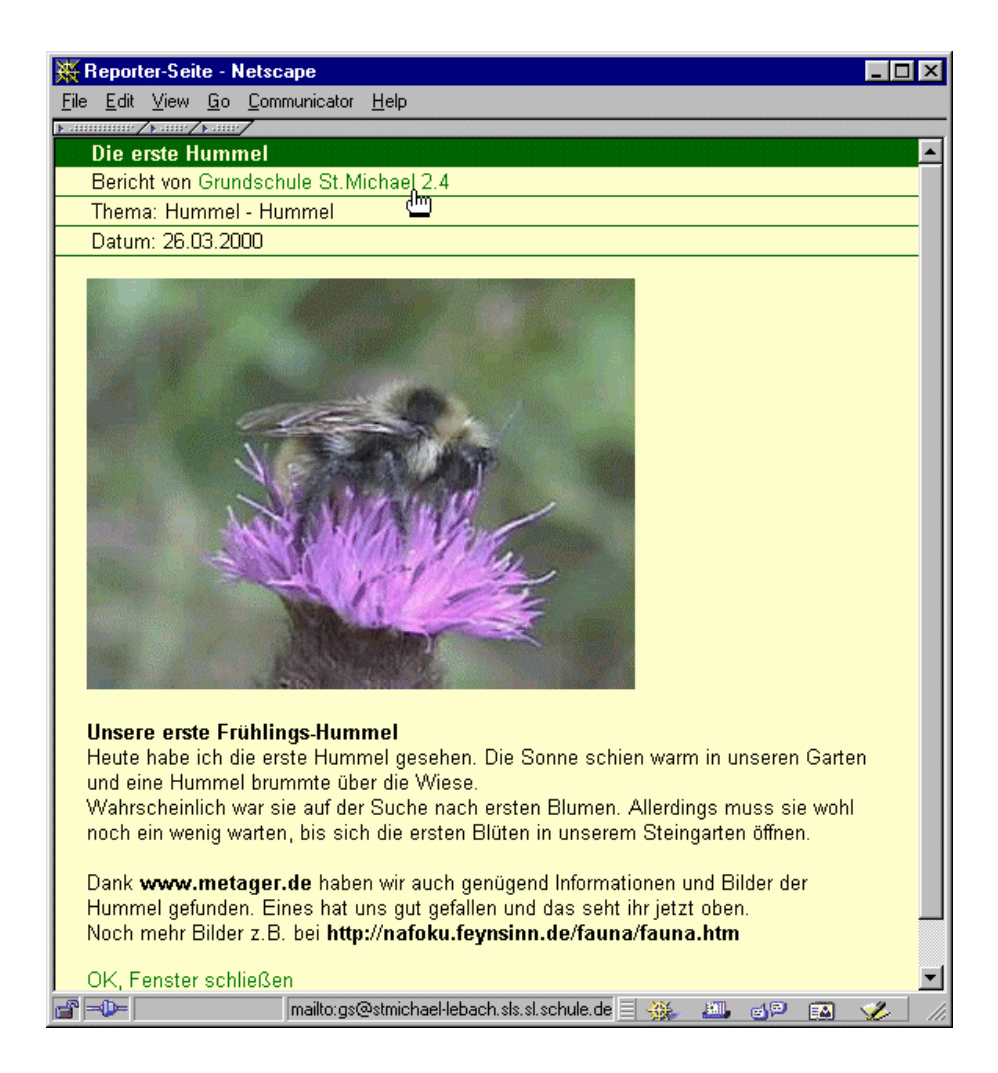

Abbildung 5 Beispiel für eine von den Teilnehmern erstellte Reporterseite

## **4. Einige Überlegungen zu den Neuen Medien im Unterricht**

"Bildungspolitik und Bildungsplanung sind gefordert, angesichts der fachlichen und erzieherischen Auswirkungen von Medienverbreitung und Medieneinfluß, rasch und umfassend im Bereich der Schule zu reagieren und die Voraussetzungen für eine wirksame Medienerziehung zu verbessern." So beginnen die zusammenfassenden Empfehlungen der Bund-Länder-Kommission für Bildungsplanung und Forschungsförderung "Medienerziehung in der Schule".

Multimedia, Internet und World Wide Web stehen für die Entwicklung der "Globalen Informationsgesellschaft". Ein riesiges Feld interessanter und herausfordernder Möglichkeiten bieten sich sowohl für Anbieter als auch für Nutzer von Informationen. Information wird zu einem wichtigen Produkt und kann zu Kommunikation und Interaktion veranlassen. Neben vielen offenen und noch ungelösten Aufgaben stellt das World Wide Web aber ein die traditionellen Medien ergänzendes Instrument dar, mit dem aktuelle, gut strukturierte und inhaltlich aufbereitete Information gezielt angeboten werden kann.

Schulen ans Netz e.V. nutzt die Plattform der Naturdetektive um hierüber umweltbezogene Lehr- und Lernansätze mit Verbindung zu den Neuen Medien in die Lehrangebote in Schulen einzubringen. Es besteht noch ein erheblicher Bedarf, gerade solche Ansätze wie sie durch die Naturdetektive entwickelt werden, sowohl von Seiten der Schüler aber auch der Lehrer im täglichen Unterricht auf ihre Praxisnähe und ihre inhaltliche Verwendbarkeit zu prüfen. Eigene, positive Erfahrungen in der Nutzung des Internet werden daher mitentscheidend für die spätere Akzeptanz und die inhaltlich orientierte Nutzung dieses Mediums sein und damit den Grundstein für die eigene kritische Entwicklung der Medienkompetenz legen.

Inhalte aktuell und übersichtlich zu strukturieren muß daher die Aufgabe der Informationsanbieter in direkter Interaktion mit den Zielgruppen sein; die Informationsanbieter übernehmen damit auch eine kreative und innovative Herausforderung, die "Globale Informationsgesellschaft" aus der Virtualität in die Realität zu führen.

Auf diese Herausforderung hat das Bundesministerin für Bildung und Forschung in diesem Jahr reagiert und ein neues Förderprogramm "Neue Medien in der Bildung" aufgelegt. Die Bundesregierung wird in den nächsten fünf Jahren für die Entwicklung von Lernsoftware für Schulen, Hochschulen und Berufsbildung 400 Millionen Mark bereitstellen. Das Förderprogramm ist Teil des Aktionsprogrammes der Bundesregierung "Innovation und Arbeitsplätze in der Informationsgesellschaft des 21. Jahrhunderts" (http://www.bmbf.de).

## **5. Ausblick und Einsatzmöglichkeiten**

Das Projekt der Naturdetektive ist handlungsorientiert, partizipatorisch und interdisziplinär und erfüllt so alle Anforderungen moderner Pädagogik. Durch die Integration des Internet und den damit verbundenen medialen Kommunikationsmöglichkeiten öffnet es eine Tür, die neue Wege und Formen der Beteiligung am Umwelt- und Naturschutz durch Schulen aber auch durch die gesamte Bevölkerung erlauben wird. Das Ineinandergreifen der Mit-Mach-Themen verbunden mit den individuellen Teilnehmer-Textseiten, fördert den persönlichen Wissensaustausch und regt zu eigenem Handeln an. Über die Themen "Lebensräume Schaffen, Schützen und Beobachten" sowie "Satellitentelemetrie Wandernder Tierarten" werden direkte Verbindungen zur Lokalen Agenda 21 aufgebaut und das Verständnis und Verstehen global-ökologischer Zusammenhänge vermittelt. Zudem werden über den Naturdetektiv-Ansatz Austauschmöglichkeiten zwischen Schulen oder Einzelpersonen in Deutschland und anderen Ländern gefördert.

## **Literaturverzeichnis**

- Andrienko, G. and Andrienko, N. (1999): Interactive Maps for Visual Data Exploration, International Journal Geographical Information Science, Special Issue on Visualization for exploration of Spatial data, 1999, v.13 (4), S. 355-374
- Andrienko, G., Andrienko, N., Voss, H., and Carter, J. (1999): Internet Mapping for Dissemination of Statistical Information, Computers, Environment and Urban Systems (Elsevier Science), 1999, v.23 (6), S.425-441, ISSN 0198-9715
- Andrienko, N., Andrienko, G., and Gatalsky, P. Supporting Visual Exploration of Object Movement. V. Di Gesu, S. Levialdi, L. Tarantino (eds.) Proceedings of the Working Conference on Advanced Visual Interfaces AVI 2000, Palermo, Italy, May 23-26, 2000. ACM Press, 2000, pp.217-220, 315
- Andrienko, N., Andrienko, G., and Gatalsky, P. Towards Exploratory Visualization of Spatio-Temporal Data. 3rd AGILE Conference on Geographic Information Science, Helsinki/Espoo, May 25-27, 2000. pp.137-142
- Bund-Länder-Kommission für Bildungsplanung und Forschungsförderung (1995): Medienerziehung in der Schule- Orientierungsrahmen, Heft 44.
- Drabe, M. (1999): Lebenslanges Lernen aus der Sicht der Schule Pädagogische Konzeption der Initiative Schulen ans Netz. <http://www.san-ev.de/docs/Konzept3.asp>
- Forum Info 2000 (1998): Bildung und Medienkompetenz im Informationszeitalter. Bericht der Arbeitsgruppe 4, 32 S.
- Freiberg, H. (1997): Umweltbildung über die Datenautobahn. 2. Fachtagung "Schulen ans Netz", Bonn, Beitrag Nr. 8.
- Freiberg, H. (1998): Natur-Detektive auf dem Internet 1998. Erfahrungsbericht. 32 S
- Garbe, D. (1999): Wie wir morgen lernen. Die Schule auf dem Weg in das Informationszeitalter. <http://www.san-ev.de/docs/Lernenmorgen.asp>
- Haeupler, H. u. Schönfelder, P. (1989): Atlas der Farn- und Blütenpflanzen der Bundesrepublik Deutschland. 2.Auflage mit 2490 Verbreitungskarten und 96 Farbfotos. Ulmer Verlag.
- Hedtke, R. et al. (1998): Umweltbildung, Unterrichtsvorbereitung und Internet. Umweltbundesamt, Forschungsbericht 320 01 036, 161 S.
- Politische Ökologie (1997): Zukunftsaufgabe Umweltbildung Auf der Suche nach neuen Perspektiven. Heft Mai/Juni 1997.
- Wissenschaftlicher Beirat der Bundesregierung Globale Umweltveränderungen (1999): Welt im Wandel -Umwelt und Ethik. Sondergutachten.